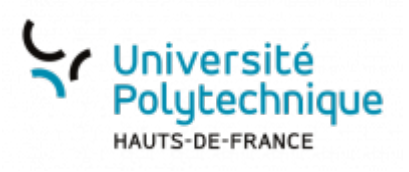

# **2. Retrouver sa vidéo sur POD et l'indexer**

Tout enregistrement fait sur BBB (que ce soit depuis l'instance **bbb.uphf.fr** ou depuis un espace de cours Moodle), est récupérable sur Pod. Cela permet de :

- Partager à un public plus large ou différent un enregistrement réalisé sur BBB
- Télécharger l'enregistrement

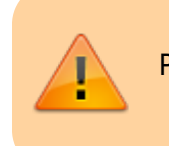

Pour que le transfert de BBB à POD s'opère, il est nécessaire que la session de conférence dure au moins **5 minutes**.

### **Ouvrir Pod**

- Rendez-vous sur l'ENT
- Cliquez sur l'onglet **Tous les services**
- Dans la barre de recherche, en haut à droite, cherchez **Pod**

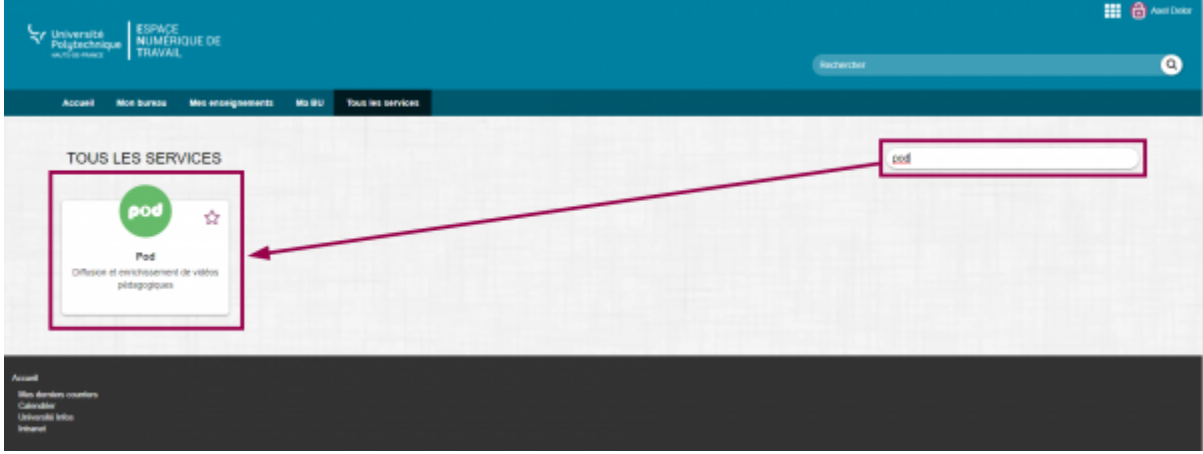

Cliquez sur l'outil **Pod**

### **Retrouver sa vidéo**

En haut à droite, cliquez sur le bouton **Connexion**

Last update:<br>2024/02/23 outils:enseignement:bbb:iii.\_conserver\_des\_traces:2.retrouver\_sa\_video\_sur\_pod\_et\_l\_indexer https://www.uphf.fr/wiki/doku.php/outils/enseignement/bbb/iii.\_conserver\_des\_traces/2.retrouver\_sa\_video\_sur\_po 11:08

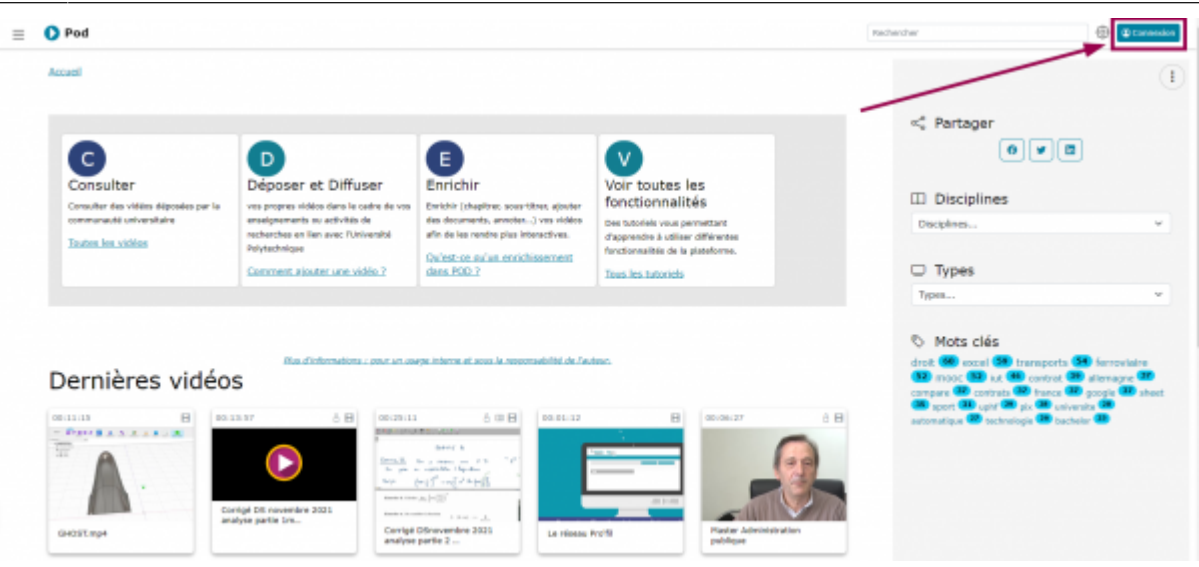

Cliquez sur le bouton **Authentification CAS Université Polytechnique Hauts-de-France**

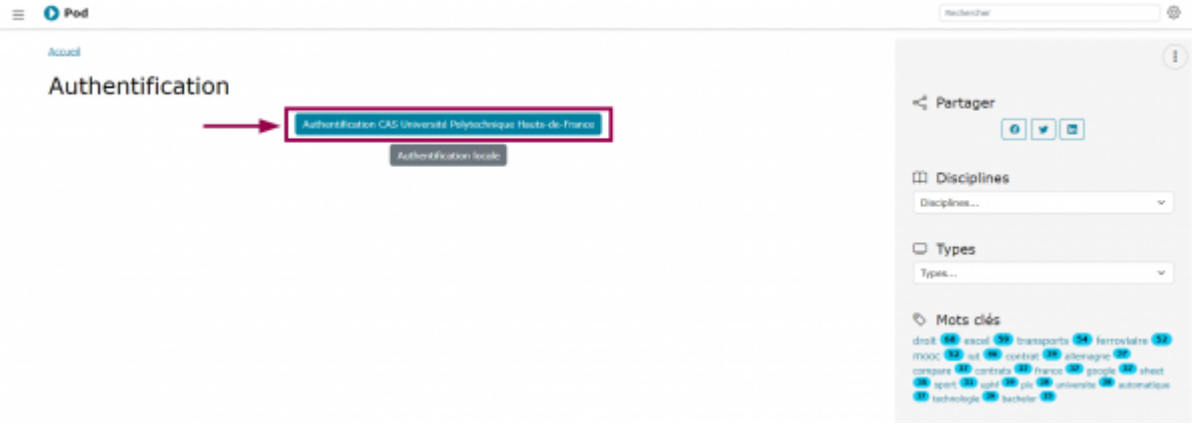

En haut à droite, dans le menu déroulant contenant vos initiales, sélectionnez **Mes sessions BigBlueButton**

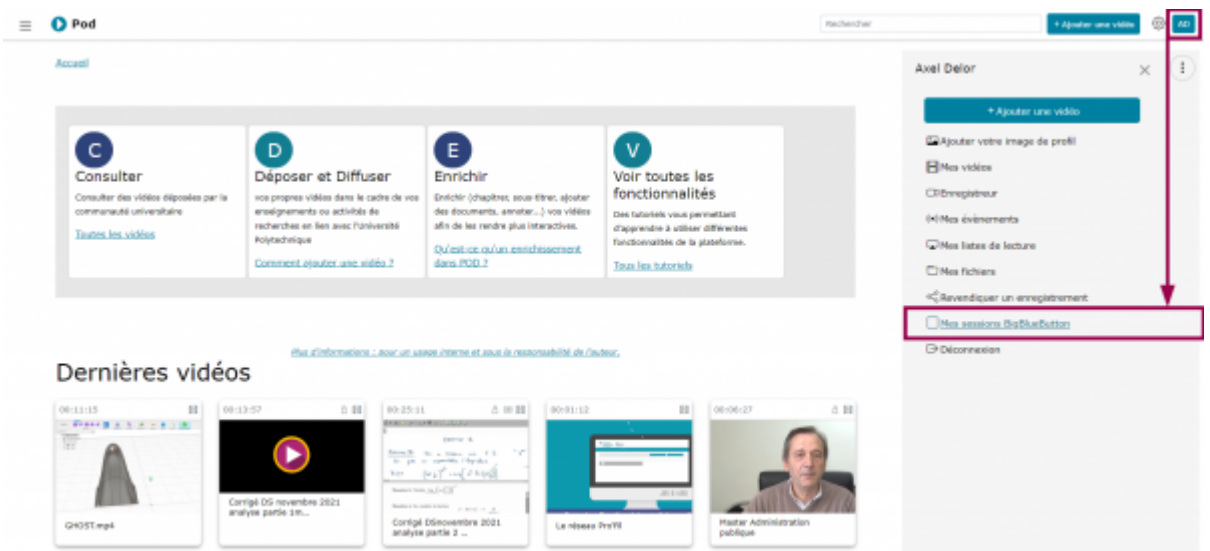

**Vous avez alors accès à tous les enregistrements que vous avez réalisés sur vos sessions.**

Cliquez sur le bouton **Publiez cette présentation** sur la vidéo que vous souhaitez diffuser ou télécharger

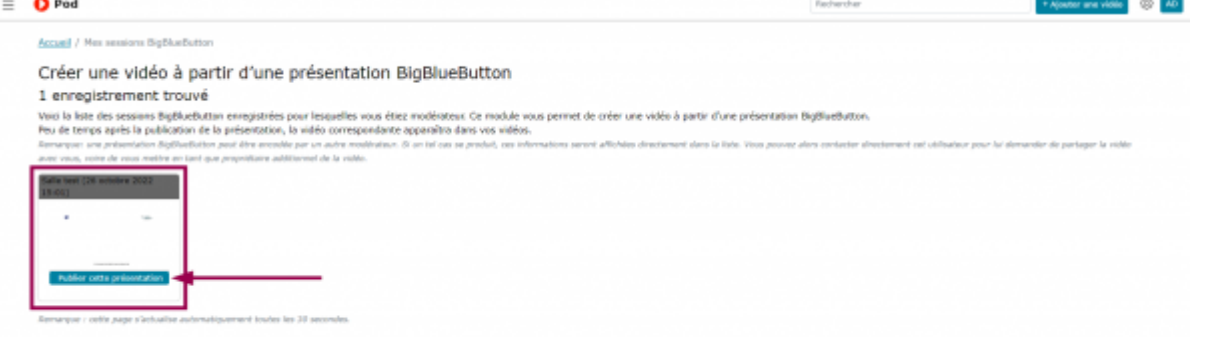

Entrez le nom que vous souhaitez donner à votre vidéo dans le champ **Nom de la session**

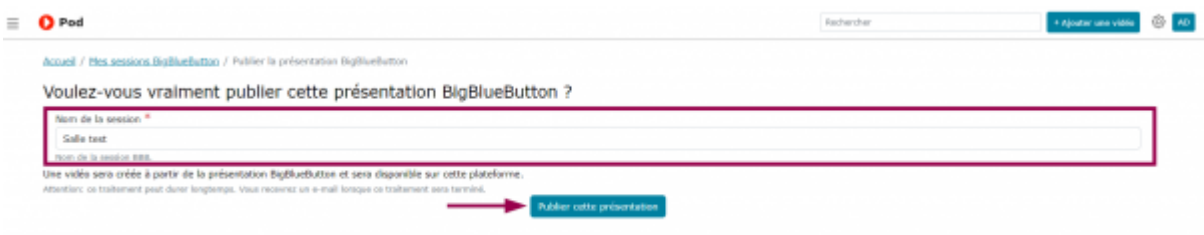

- Cliquez sur le bouton **Publier cette présentation**
	- La vidéo est alors, par défaut, en mode brouillon et accessible uniquement par vous.

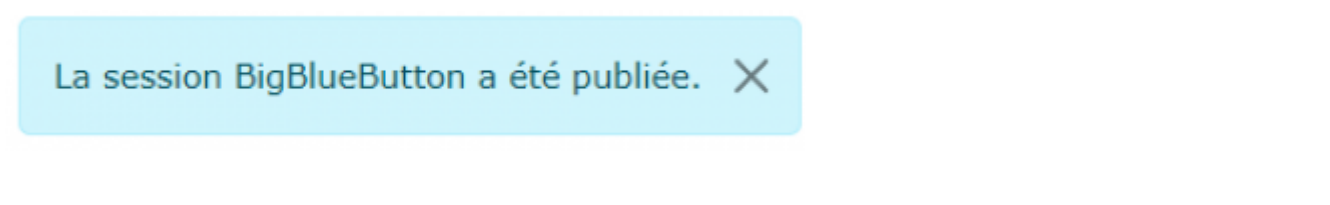

### **Indexer la vidéo et choisir sa diffusion**

En haut à droite, dans le menu déroulant contenant vos initiales, sélectionnez **Mes vidéos**

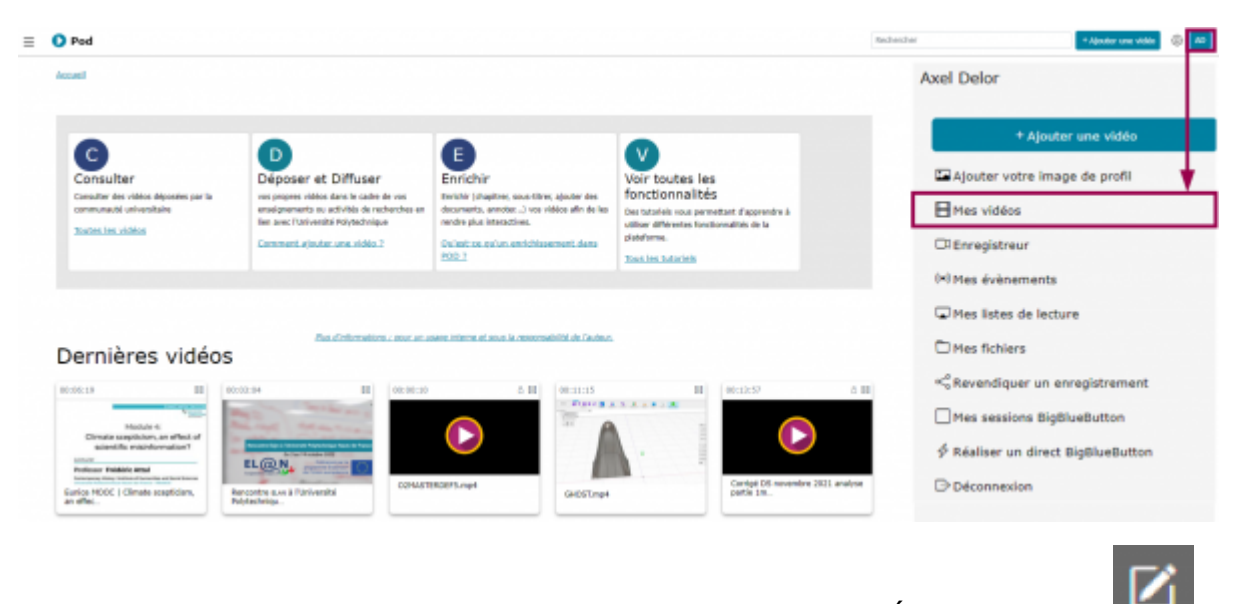

Sur la vidéo que vous souhaitez indexer, cliquez sur l'icône **Éditer la vidéo**

Accueil / Mes vidéos

## Mes vidéos

#### 3 vidéos trouvées

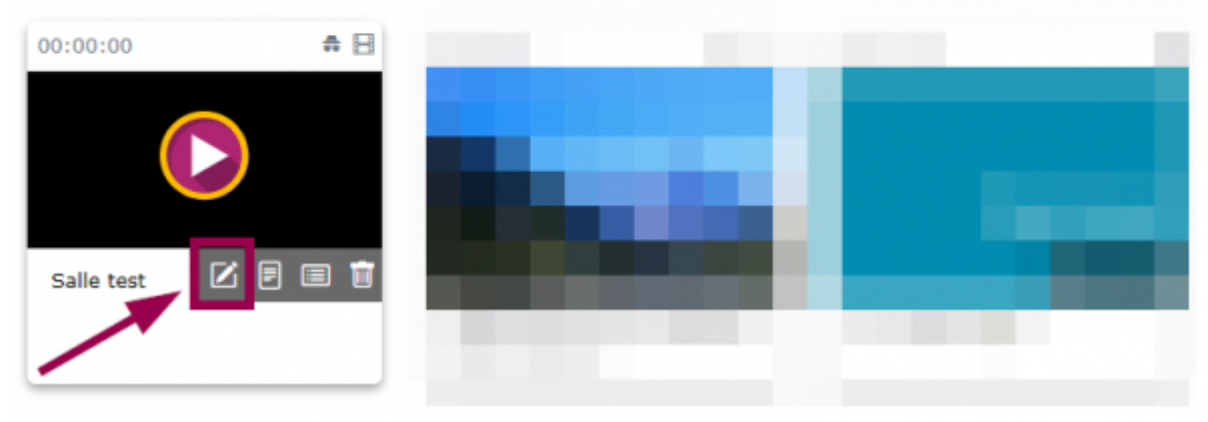

- · Indexez la vidéo selon votre besoin
	- Pour plus d'informations sur l'indexation, vous pouvez vous référer à la partie **Régler les options de mise en ligne d'une vidéo** de ce tutoriel : [Déposer une vidéo.](https://www.uphf.fr/wiki/doku.php/outils/audiovisuel/pod/deposer_une_video)

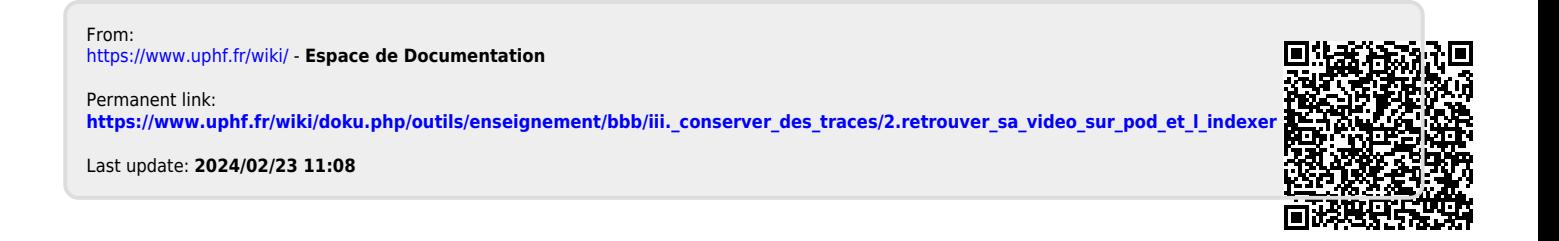